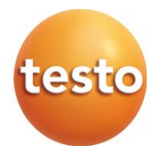

## **testo 550i - Analizador digital de refrigeración**

Manual de instrucciones

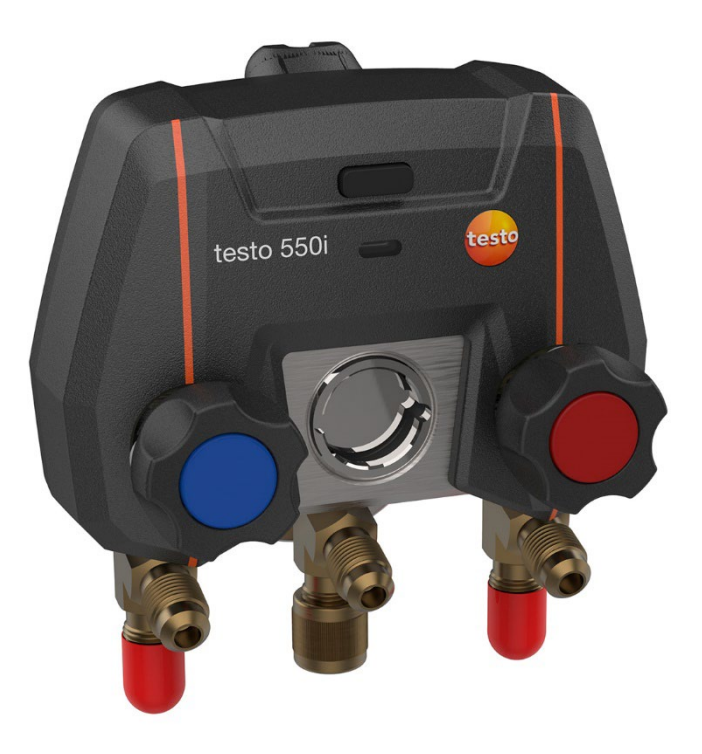

# Índice

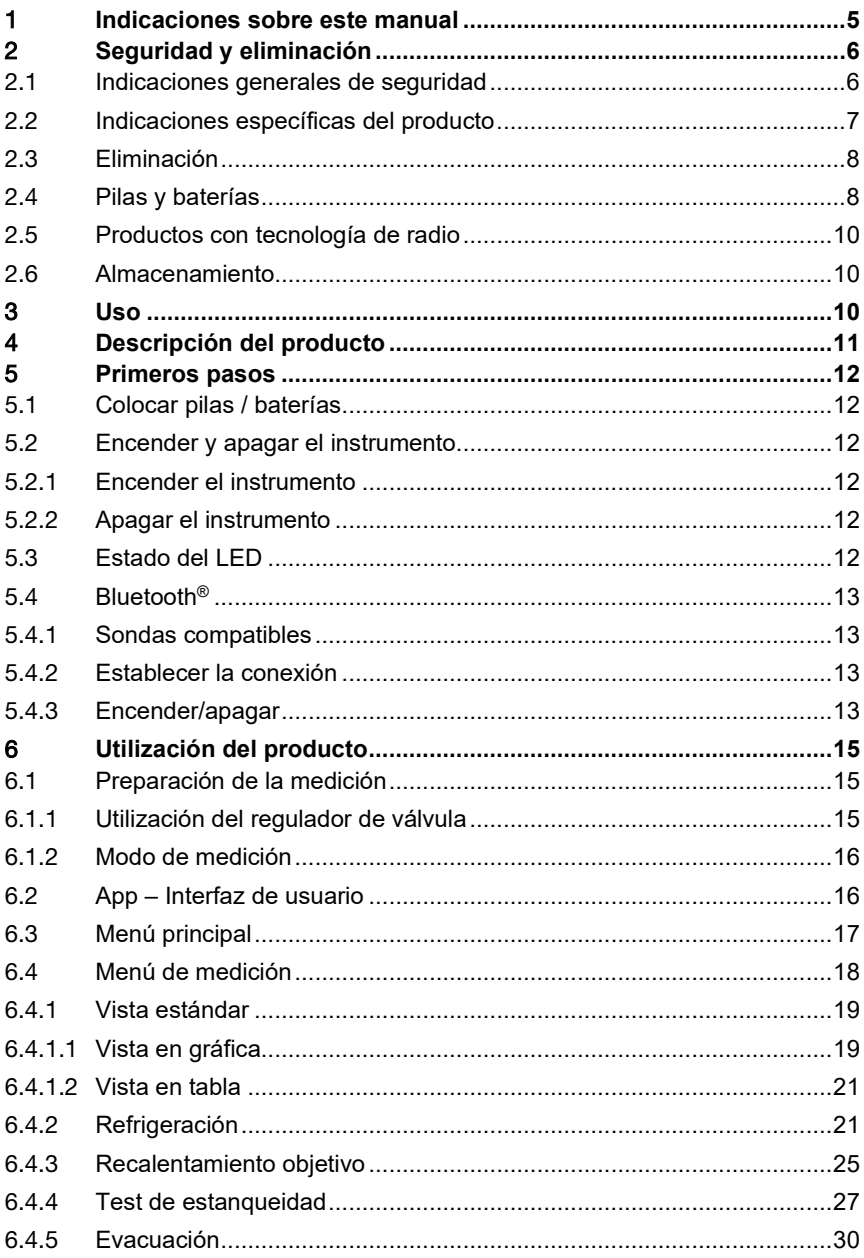

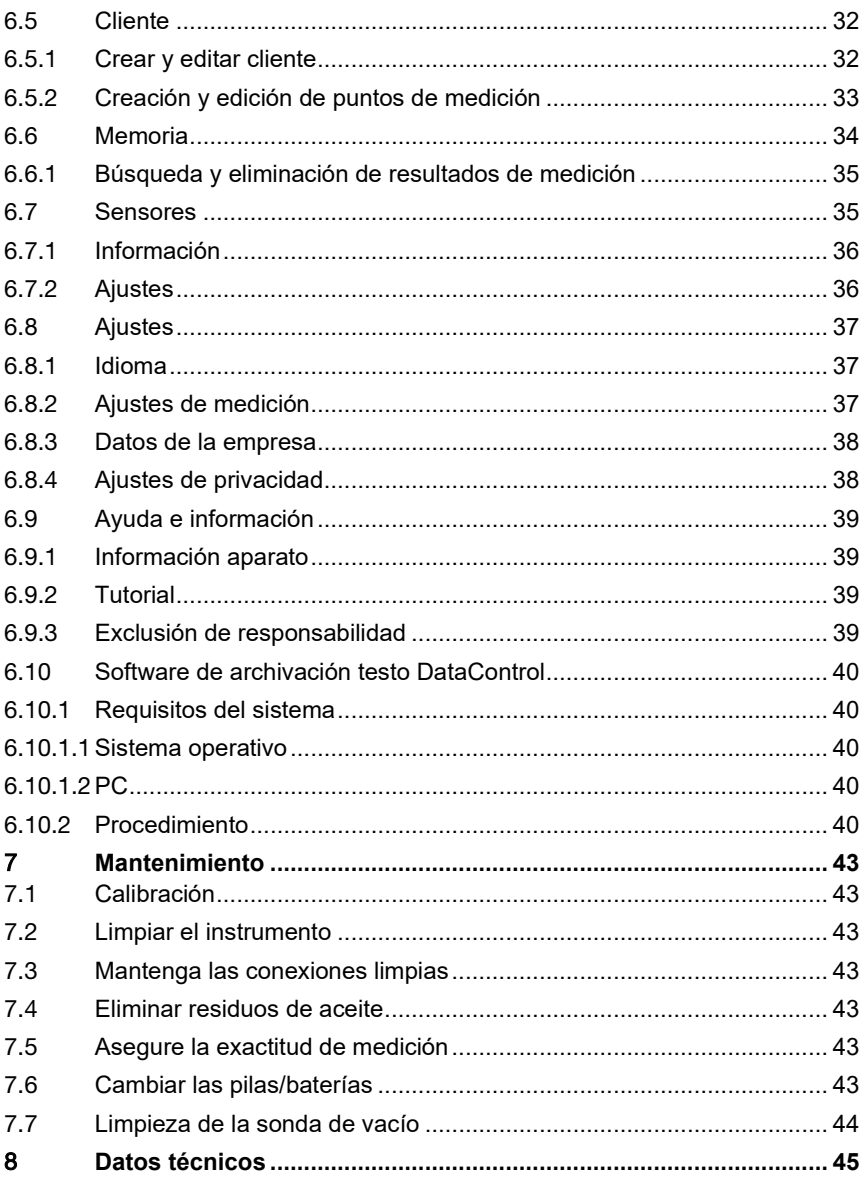

## 1 **Indicaciones sobre este manual**

- El manual de instrucciones forma parte del instrumento.
- Tenga este manual a mano de forma que le resulte fácil consultarlo cuando sea necesario.
- Lea atentamente este manual y familiarícese con el manejo del producto antes de utilizarlo por primera vez.
- Entregue este manual de instrucciones a posteriores usuarios de este producto.
- Preste especial atención a la información de seguridad y a las indicaciones de advertencia para evitar lesiones personales y daños al producto.

#### **Símbolos y convenciones de escritura**

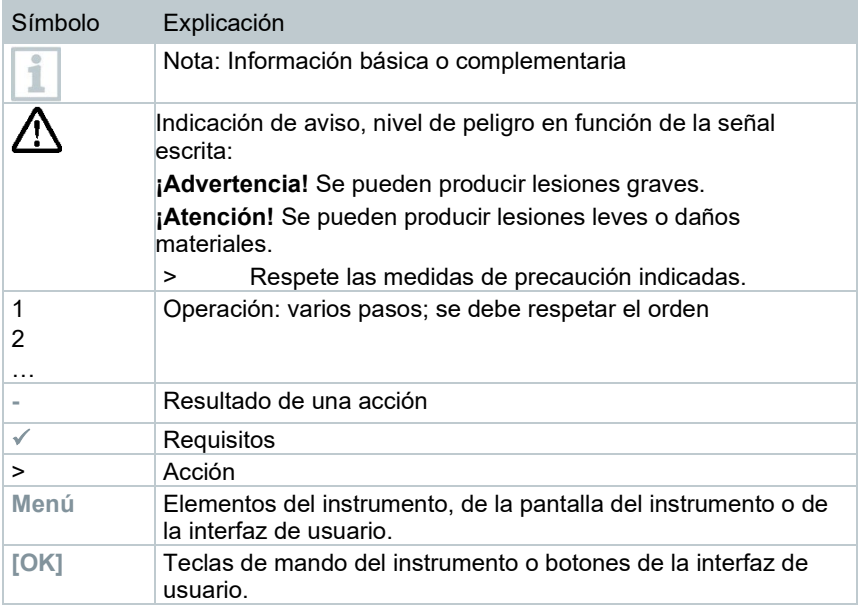

## 2 **Seguridad y eliminación**

## 2.1 **Indicaciones generales de seguridad**

- Utilice el producto solamente de forma adecuada y según su finalidad de uso observando los parámetros especificados en los datos técnicos.
- No fuerce el instrumento.
- No ponga el producto en funcionamiento si detecta daños en la carcasa, la fuente de alimentación o en cables conectados.
- Utilice el producto únicamente en recintos cerrados y secos y protéjalo contra lluvia y humedad.
- Compruebe que el producto no presente daños visibles.
- Recuerde que los objetos de medición y el entorno pueden entrañar también peligros. siga las normativas de seguridad vigentes en el lugar donde se vayan a realizar las mediciones.
- Aténgase a las instrucciones que encontrará en este manual para las tareas de mantenimiento del instrumento. Siga las instrucciones paso a paso.
- Otros trabajos solo pueden ser ejecutados por el personal especializado autorizado. En otro caso, Testo no se hará responsable del funcionamiento correcto del producto después de la puesta apunto ni de la validez de las homologaciones.
- Los trabajos de mantenimiento que no se describen en esta documentación solo pueden ser llevados a cabo por técnicos de servicio capacitados.
- Indicaciones de seguridad para personas con un marcapasos implantado al utilizar productos de Testo con imanes
	- o Maneje con sumo cuidado los instrumentos o los accesorios que contienen un imán y guárdelos en un lugar seguro.
	- o Mantenga una distancia de 20 cm entre su implante y el imán integrado en el instrumento o en los accesorios.
- Mantenga la distancia seguridad prescrita a los objetos a los que el magnetismo pueda dañar (p. ej. las pantallas de ordenador, los propios ordenadores, marcapasos o tarjetas de crédito).
- Utilice solamente repuestos originales Testo.
- Los datos sobre la temperatura que se muestran en las sondas/sensores se refieren únicamente al rango de medición de los sensores. No exponga ni el mango ni las líneas de alimentación a temperaturas superiores a 45 °C (113 °F), a menos que estén expresamente autorizados para el uso a temperaturas altas.

#### **ADVERTENCIA**

#### **¡Peligro de quemaduras debido a sondas, tubos de la sonda y sensores calientes!**

- No tocar con las manos las partes calientes (> 45 °C/113 °F) inmediatamente después de una medición.
- En caso de quemaduras, refrescar de inmediato con agua fría la parte del cuerpo afectada y consultar a un médico en caso necesario.
- Dejar enfriar las sondas, los tubos de la sonda y las puntas del sensor.
- El producto no puede utilizarse en atmósferas potencialmente explosivas si no está ha permitido explícitamente para estas áreas.
- No ejecute mediciones por contacto en piezas no aisladas o bajo tensión.
- No exponga el producto a temperaturas extremadamente altas o bajas. Evite temperaturas por debajo de -5 °C o por encima de 45 °C, exceptuando si un producto está permitido explícitamente para otras temperaturas.
- Proteja el producto contra polvo y suciedad. Asegúrese de que no esté expuesto a un entorno con polvo, suciedad, arena, etc.
- Evite que el producto se caiga.
- Si no puede garantizarse la seguridad del operador, es obligatoriamente necesario apagar el producto y asegurarlo contra una reconexión involuntaria. Esto ocurre si el producto:
	- o presenta daños evidentes
	- o tiene roturas en la carcasa
	- o tiene cables de medición dañados
	- o tiene pilas que presentan fugas
	- o no ejecuta las mediciones deseadas
	- o se ha almacenado durante un largo periodo de tiempo en condiciones adversas
	- o durante el transporte ha estado expuesto a cargas mecánicas

## 2.2 **Indicaciones específicas del producto**

- La caída del instrumento de medición o cualquier otra carga mecánica similar puede provocar una rotura de las piezas intermedias de las mangueras para refrigerantes. También pueden resultar dañados los reguladores de válvula, lo cual puede dar lugar a daños en el interior del instrumento de medición no detectables externamente. Por tal motivo, después de cada caída del analizador o de cada exigencia mecánica similar reemplace las mangueras para refrigerantes por otras nuevas e intactas. Para su propia seguridad, envíe el instrumento de medición al servicio de atención al cliente Testo para una revisión técnica.
- Una sobrecarga electrostática puede dañar el instrumento. Conecte todos los componentes (la instalación, el bloque de válvulas del analizador de refrigeración, la bombona de refrigerante, etc.) a una compensación de

potencial (toma de tierra). Observe las indicaciones de seguridad sobre la instalación y el agente refrigerante utilizado.

• Los gases del refrigerante provocan daños al medio ambiente. Observe las normas vigentes para la protección del medio ambiente.

## 2.3 **Eliminación**

- Elimine los acumuladores de energía defectuoso según las disposiciones legales vigentes.
- Una vez finalizada su vida útil, lleve el producto a un centro de reciclaje especial para equipos eléctricos y electrónicos (tenga en cuenta las leyes vigentes en su país) o devuelva el producto a Testo para su eliminación.

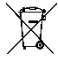

- N.° de reg. WEEE DE 75334352
- Posiblemente, las pilas botón utilizadas en un producto de Testo contengan 1,2 dimetoxietano (CAS 110-71-4). Para más información consulte el reglamento CE n.° 1907/2006 (REACH) art. 33.

## 2.4 **Pilas y baterías**

- El uso incorrecto de las pilas puede hacer que se estropeen, causar lesiones por descargas eléctricas, fuego o pérdidas de líquidos químicos.
- Coloque las pilas suministradas tal y como se indica en el manual de instrucciones.
- No recargue pilas que estén clasificadas como sistemas de pilas no recargables. El intento de cargar una pila no recargable puede provocar la aparición de gases o sobrecalentamiento. Esto ocasiona la liberación de gases, explosiones y/o posibles incendios.
- Nunca utilice cargadores no adecuados para el tipo de pila en caso de pilas recargables. Los cargadores adecuados para los productos de Testo se encuentran en la lista de accesorios.
- No cortocircuite las pilas. Si la conexión positiva (+) y la conexión negativa (- ) de una pila se une directamente se producirá un cortocircuito de la pila. Por ejemplo, se pueden cortocircuitar pilas que están sueltas en el bolsillo junto a llaves o monedas. Esto puede provocar la liberación de gases y pérdidas de líquido de la pila.
- No abra las pilas ni las baterías y no las modifique.
- No calentar ni quemar pilas por encima de la temperatura admisible. Si se calienta una pila puede producir la pérdida de líquidos de la pila y/o explosiones. Las pilas de litio pueden reaccionar de forma intensa en combinación con el fuego. En este caso algunos componentes de la pila pueden emitirse con una energía considerable.
- No ingerir las pilas, peligro de combustión debido a sustancia peligrosas. Mantener pilas nuevas y usadas fuera del alcance de los niños.
- Si el compartimiento de las pilas no cierra correctamente, no usar más el producto y mantenerlo fuera del alcance de los niños.
- Generalmente es posible que se presenten peligros para la salud y el medio ambiente debido a la pérdida de componentes de la pila. Por este motivo se requiere una protección suficiente para el cuerpo y las vías respiratorias al entrar en contacto con pilas dañadas (pérdida de sustancias, deformaciones, decoloración, abolladuras, entre otras).
- No confunda la polaridad, observe siempre los signos + y en la pila y el instrumento. Si se insertan las pilas en sentido contrario pueden calentarse rápidamente. Esto puede provocar la liberación de gases, pérdidas de líquido de la pila y/o explosiones.
- En dado caso cambiar todas las pilas simultáneamente, incluso se debe usar pilas de la misma marca y tipo. Si hay diferentes clases de pilas o se usan pilas nuevas y antiguas al mismo tiempo, algunas pilas pueden sobrecargarse debido a las distintas tensiones o capacidades. Esto puede provocar la liberación de gases y/o explosiones.
- No deje por ahí pilas sueltas y sin embalaje. Si se dejan por ahí pilas sin embalaje es posible que se atraigan entre sí, especialmente pilas botón. En algunos casos puede ser muy peligroso porque las pilas pueden calentarse. Esto puede provocar explosiones.
- Almacenar siempre las pilas en un lugar seco y fresco.
- La eliminación de las pilas tiene que llevarse a cabo de conformidad con las prescripciones locales y específicas del país. Para evitar cortocircuitos y el calentamiento generado no se pueden guardar las pilas de litio sin protección o sueltas. Algunas medidas adecuadas contra cortocircuitos son colocar las pilas en el embalaje original o en una bolsa de plástico, pegar los polos o meterlas en arena seca.
- El transporte y el envío de las pilas de litio tiene que llevarse a cabo de conformidad con las prescripciones locales y específicas del país.
- En caso de contacto con la piel o los ojos, estas zonas deben lavarse como mínimo 15 minutos con agua. Además del lavado es necesario contactar un médico en caso de contacto con los ojos.
- Si se han producido quemaduras tienen que tratarse como corresponde. También se aconseja contactar un médico obligatoriamente.
- Vías respiratorias: Salga inmediatamente del recinto si la evolución de humo o la liberación de gases son demasiado intensas. Consulte un médico en caso de cantidades muy grandes e irritaciones de las vías respiratorias.
- Ingesta: Lavar la boca y sus alrededores con agua. Consultar inmediatamente al médico.

## 2.5 **Productos con tecnología de radio**

Las modificaciones o transformaciones que no cuenten con la autorización expresa del organismo de homologación correspondiente pueden hacer que se anule el permiso de explotación.

Dispositivos emitiendo en la misma franja ISM pueden interferir en la transmisión de datos.

Las conexiones inalámbricas no están permitidas en aviones ni hospitales, entre otros. Por eso, antes de entrar en dichos lugares, asegúrese de lo siguiente:

- Apagar el aparato.
- Desconecte el aparato de todas las fuentes externas de tensión (cable de red, acumuladores de energía externos, ...).

## 2.6 **Almacenamiento**

- Mantenga el producto alejado de cualquier líquido y nunca lo sumerja en agua. Protéjalo contra la lluvia y la humedad.
- No almacene el instrumento junto con disolventes.

## 3 **Uso**

El testo 550i es una analizador de refrigeración completamente digital, basado en una App con una fiabilidad elevada para técnicos de climatización y refrigeración especializados en tecnologías digitales. El testo 550i, equipado con un bloque de válvulas de 2 vías, le permite a los técnicos de climatización y refrigeración ahorrar tiempo gracias a las mediciones rápidas y sencillas, los resultados emitidos y una documentación digital. Además, este robusto y compacto instrumento brinda una flexibilidad ilimitada gracias a su compatibilidad con diversas sondas inalámbricas.

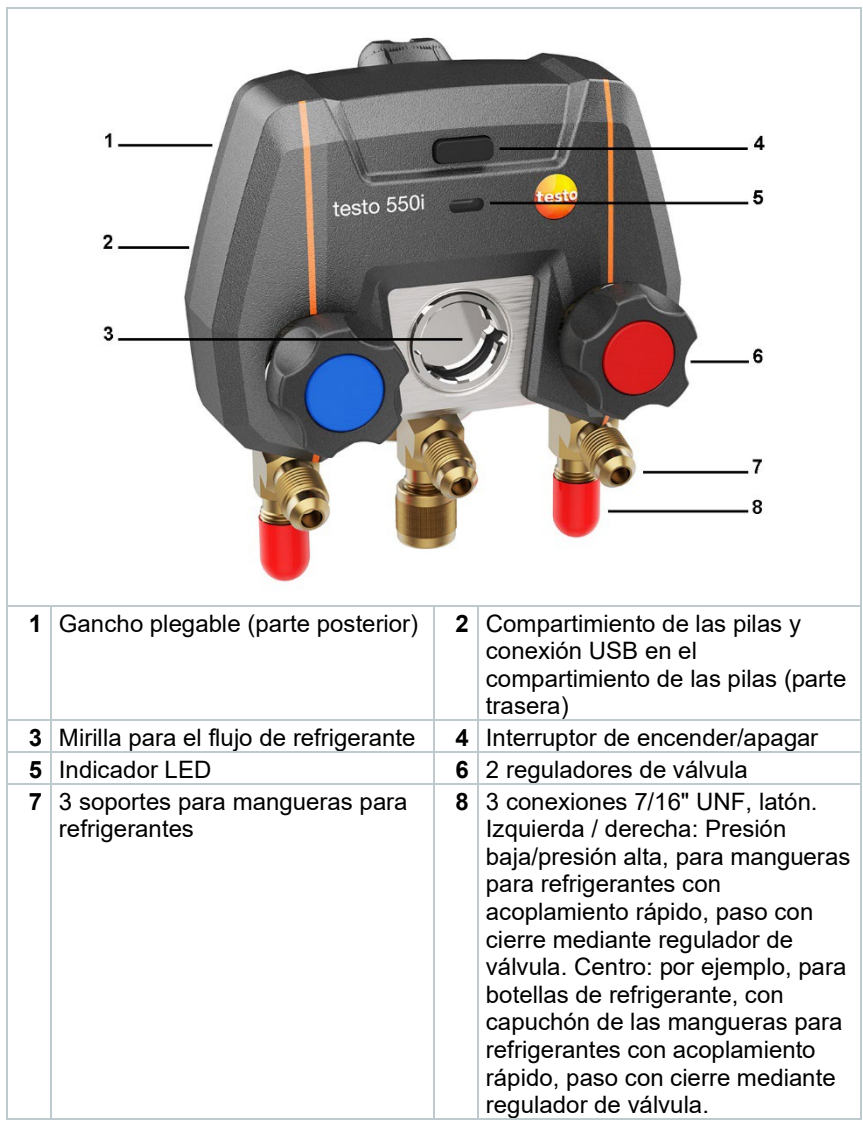

## 4 **Descripción del producto**

## 5 **Primeros pasos**

## 5.1 **Colocar pilas / baterías**

- **1** Desplegar el gancho y abrir el compartimento para pilas (cierre de clip).
- **2** Colocar las pilas (incluidas en el volumen de suministro) o baterías (3 tipo AAA / Micro / R03) en el compartimento para pilas. ¡Prestar atención a la polaridad!
- **3** Cerrar el compartimiento de las pilas.
- El instrumento se enciende automáticamente después de insertar las pilas y se encuentra en el menú de configuración.

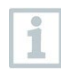

Si el aparato no se va a utilizar durante mucho tiempo: Retirar las pilas / baterías.

## 5.2 **Encender y apagar el instrumento**

#### 5.2.1 **Encender el instrumento**

- **1** Presionar el interruptor de encender/apagar.
- El indicador LED parpadea. El instrumento está encendido.

### 5.2.2 **Apagar el instrumento**

- **1** Presionar el interruptor de encender/apagar > 2 s.
- El indicador LED se apaga. El instrumento está apagado.

## 5.3 **Estado del LED**

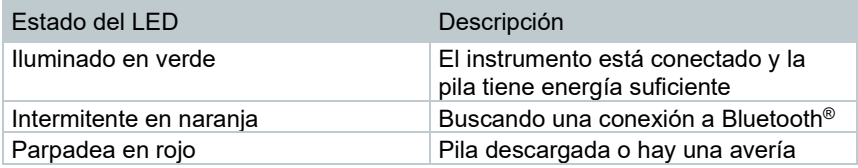

## 5.4 **Bluetooth®**

El testo 550i tiene la posibilidad de establecer una conexión con la App testo Smart. A través de la App es posible conectar otras sondas por Bluetooth® necesarias para la medición.

#### 5.4.1 **Sondas compatibles**

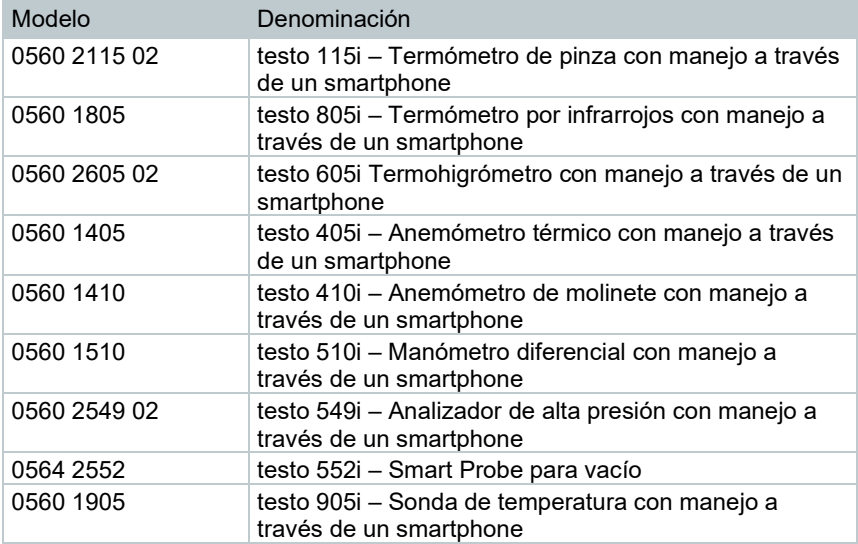

### 5.4.2 **Establecer la conexión**

Para establecer una conexión a través de Bluetooth® se requiere una tablet o un smartphone que tenga instalada la App testo Smart.

Encontrará esta App en la AppStore para los dispositivos iOS o en Play Store para los dispositivos Android.

Compatibilidad:

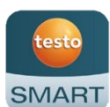

Requiere iOS 12.0 o superior / Android 6.0 o superior, requiere Bluetooth® 4.0.

## 5.4.3 **Encender/apagar**

El testo 550i está encendido.

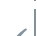

ĭ

Bluetooth® está activado en la tablet o el smartphone.

**1** Abrir la App.

 El indicador LED parpadea de color verde tan pronto se conecte el testo 550i con la tablet o el smartphone a través de Bluetooth®.

## 6 **Utilización del producto**

## 6.1 **Preparación de la medición**

#### 6.1.1 **Utilización del regulador de válvula**

#### **ADVERTENCIA**

**¡Peligro de lesiones debido a refrigerantes calientes, fríos, tóxicos o que están bajo presión!**

- > Usar gafas y guantes de protección.
- > Antes de aplicar presión al aparato de medición: Sujetar el instrumento de medición siempre al gancho para evitar que se caiga (peligro de rotura).
- > Antes de cada medición comprobar si las mangueras para refrigerantes están intactas y correctamente conectadas. No utilizar herramientas para conectar los tubos, y apretarlos sólo con la mano (par de apriete máx. 5.0 Nm / 3.7ft\*lb).
- > No exceder el rango de medición admisible (-1 … 60 bar/-14,7 … 870 psi). Esto es especialmente importante en instalaciones con refrigerante R744, ya que estas están sometidas frecuentemente a presiones más elevadas.

En cuanto a la vía del refrigerante, el analizador digital de refrigeración funciona igual que un analizador de refrigeración convencional de dos vías: Al abrir la válvulas se abren los pasos. La presión aplicada se mide tanto con las válvulas cerradas como abiertas.

- **>** Abrir válvula: Girar el regulador de válvula en sentido contrario a las agujas del reloj.
- **>** Cerrar válvula: Girar el regulador de válvula en el sentido de las agujas del reloj.

#### **ADVERTENCIA**

Apriete excesivo de los reguladores de válvula.

- Daños a la junta de PTFE (1).
- Deformación mecánica del émbolo de la válvula (2) y desprendimiento de la junta de PTFE (1).
- Daños a la rosca des husillo roscado (3) y del tornillo de la válvula (4).

Rotura de la llave de la válvula (5).

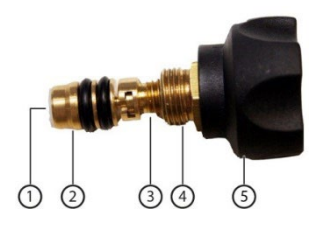

Cierre los regulares de válvula únicamente con la fuerza de la mano. No utilice ningún tipo de herramienta para cerrar los reguladores de válvula.

### 6.1.2 **Modo de medición**

El testo 550i reconoce automáticamente la diferencia de presión entre el lado de baja presión y el lado de alta presión. Si la presión medida en el lado de baja presión es 1 bar mayor que en el lado de alta presión, aparece un cuadro de diálogo y la pantalla puede modificarse como corresponde. Si se selecciona "Sí", la presión baja se desplaza de izquierda a derecha y la presión alta de derecha a izquierda, respectivamente. Este modo es especialmente apto para sistemas de climatización con función de refrigeración y calefacción.

## 6.2 **App – Interfaz de usuario**

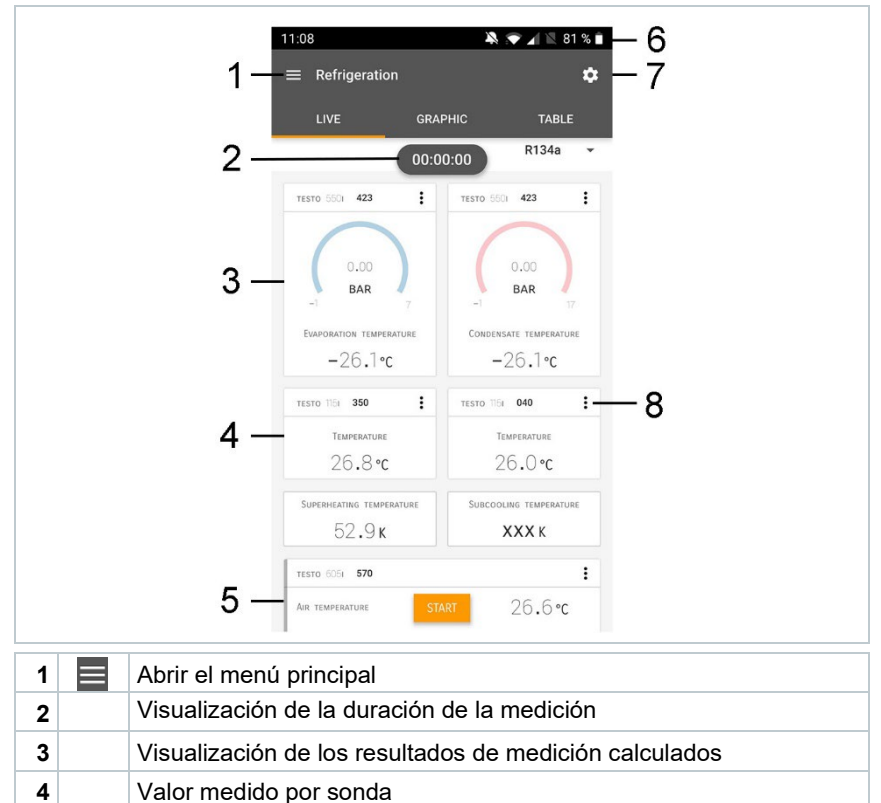

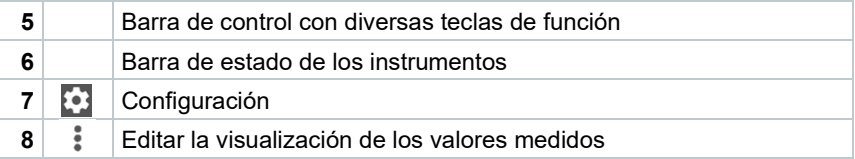

Otros símbolos en la interfaz de usuario (sin numeración)

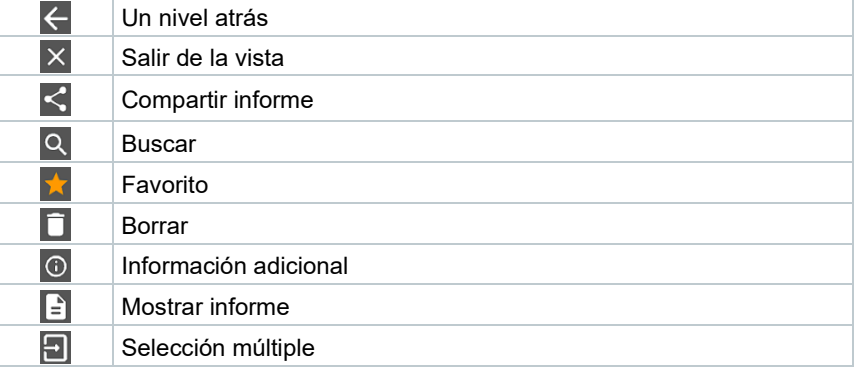

## 6.3 **Menú principal**

Al Menú principal se llega a través del símbolo **ente** en la parte superior izquierda. Para salir del menú principal, seleccione un menú o haga clic con el botón derecho en los menús guiados. Luego se visualiza la última pantalla mostrada.

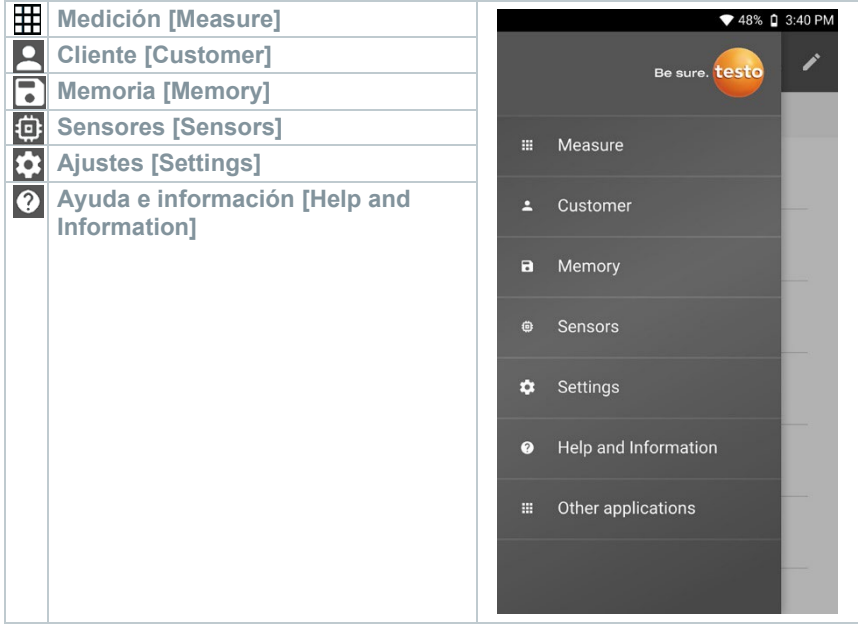

Símbolos adicionales:

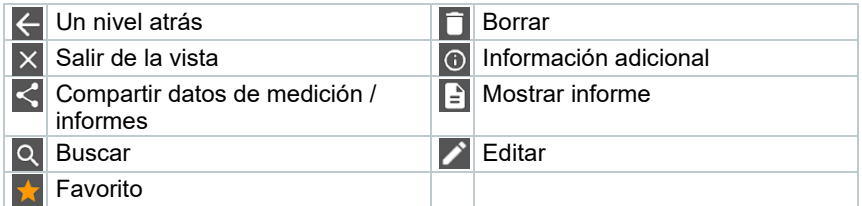

## 6.4 **Menú de medición**

El testo 550i tiene programas de medición integrados. Estos le permiten al usuario realizar una configuración cómoda y ejecutar tareas de medición específicas.

El testo 550i ofrece los siguientes **Menús de medición**:

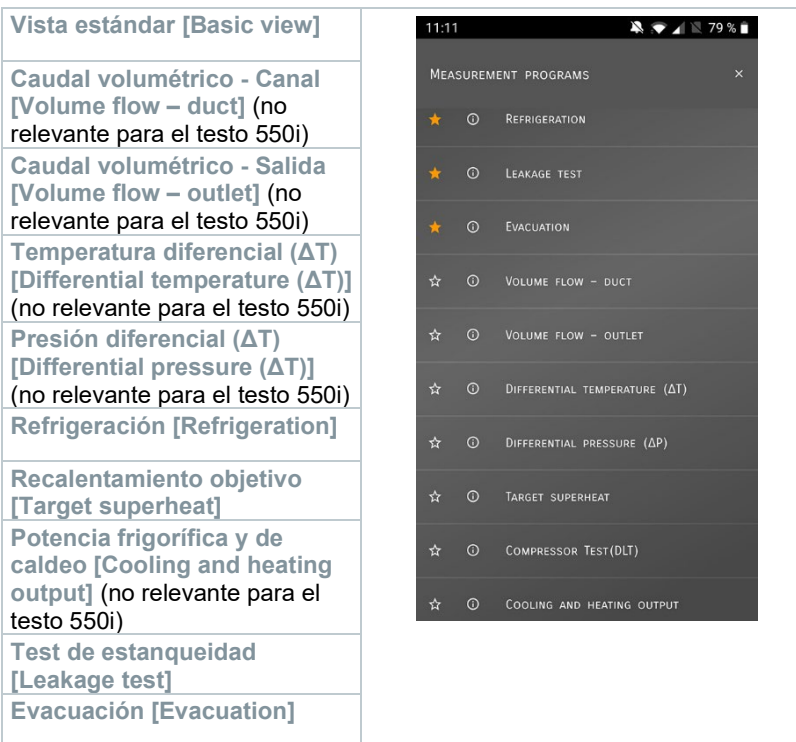

### 6.4.1 **Vista estándar**

En el menú de aplicación **Vista estándar** es posible leer, grabar y guardar los valores medidos actuales. La vista estándar es apta especialmente para una medición rápida y sin complicaciones sin prescripciones específicas de una medición normalizada.

Todas las sondas Bluetooth® compatibles con la App testo Smart se visualizan en la **Vista estándar**.

En todos los menús de aplicación, excepto la medición de caudal, es posible diferenciar durante la medición tres pantallas distintas - live (o también vista estándar), gráfica y tabla.

#### 6.4.1.1 **Vista en gráfica**

La vista en gráfica permite visualizar los valores simultáneamente en la evolución temporal para 4 canales como máximo. Todos los parámetros de medición registrados pueden visualizarse en la vista en gráfica seleccionando el canal (hacer clic en uno de los cuatro campos de selección). Luego de haber seleccionado un parámetro de medición, el valor se actualiza automáticamente.

Mediante la función táctil Zoom se pueden ver en detalle las diferentes partes de la gráfica y representar la evolución temporal de forma compacta.

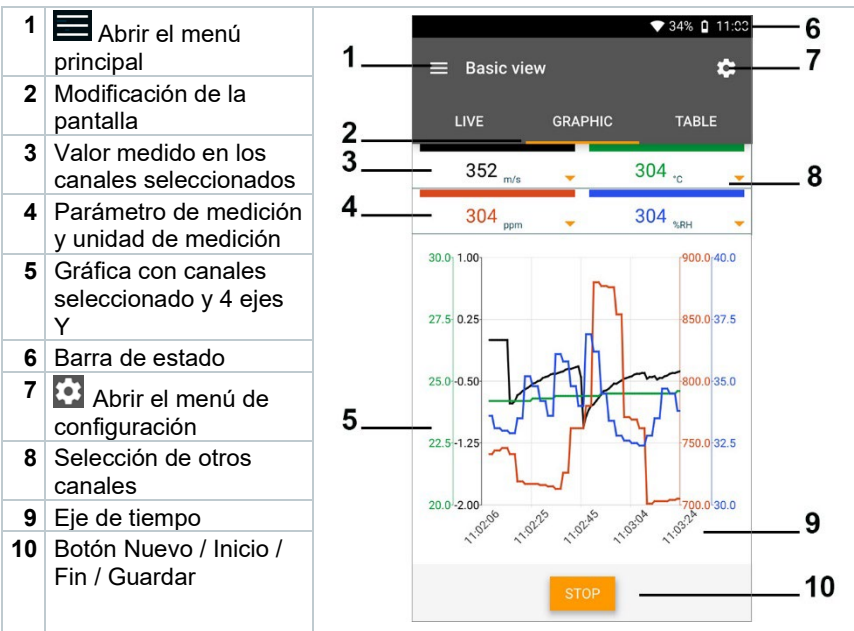

#### 6.4.1.2 **Vista en tabla**

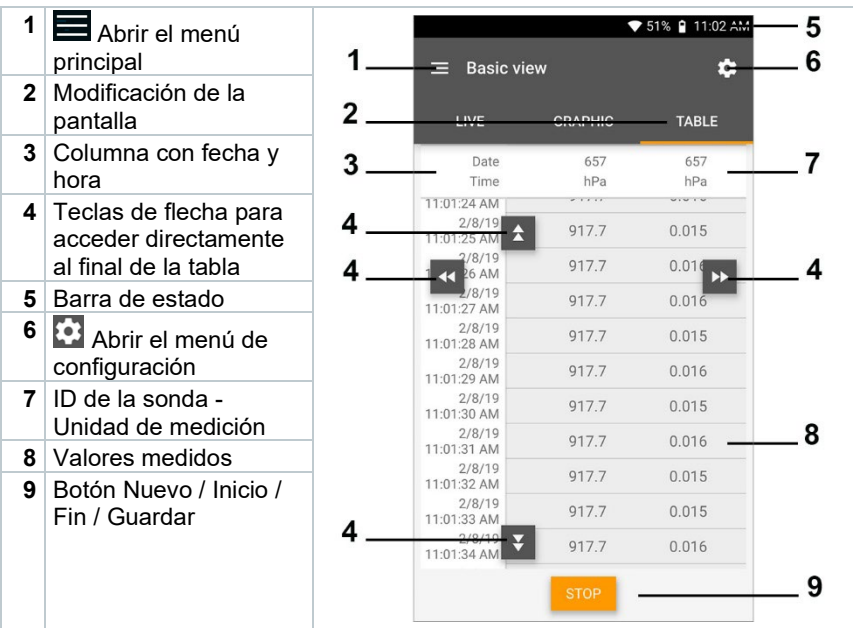

### 6.4.2 **Refrigeración**

La aplicación **Refrigeración [Refrigeration]** se utiliza para calcular los siguientes valores medidos del sistema:

- Lado de baja presión: Presión de evaporación, temperatura de evaporación del refrigerante to/Ev (T evapor.)
- Presión de evaporación: Temperatura medida toh/T1
- Presión de evaporación: Recalentamiento Δtoh/SH
- Lado de alta presión: Presión de condensación, temperatura de condensación del refrigerante tc/Co (T condensac.)
- Presión de condensación: Temperatura medida tcu/T2
- Presión de condensación: Subenfriamiento Δtcu/SC

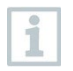

Para ejecutar la medición se usa el testo 115i (termómetro de pinza).

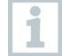

Para medir la temperatura en tubos y para un cálculo automático de recalentamiento y subenfriamiento debe estar conectado una sonda de temperatura NTC (accesorios). Estos pueden ser Testo Smart Probes (p. ej. testo 115i).

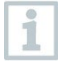

Antes de cada medición comprobar si las mangueras para refrigerantes están intactas.

Antes de cada medición poner en cero los sensores de presión. Todas las conexiones tienen que estar sin presión (presión ambiente). Presionar la tecla **[▲] (P=O)** 2 seg. para poner a cero.

#### **ADVERTENCIA**

La caída del instrumento de medición o cualquier otra carga mecánica similar puede provocar una rotura de las piezas intermedias de las mangueras para refrigerantes. ¡También pueden resultar dañados los reguladores de válvula, lo cual puede dar lugar a daños en el interior del instrumento de medición no detectables externamente!

> Para su propia seguridad, envíe el instrumento de medición al servicio de atención al cliente Testo para una revisión técnica.

> Por tal motivo, después de cada caída del analizador o de cada exigencia mecánica similar reemplace las mangueras para refrigerantes por otras nuevas e intactas.

- **1** Pulsar **Medición [Measure]**.
- **2** Pulsar **Refrigeración [Refrigeration]**.
- El menú de medición **Refrigeración [Refrigeration]** se abre.
- $3|_{\text{Pulsar}}$   $3|$
- El menú de configuración se abre.

**4** Realizar los ajustes necesarios.

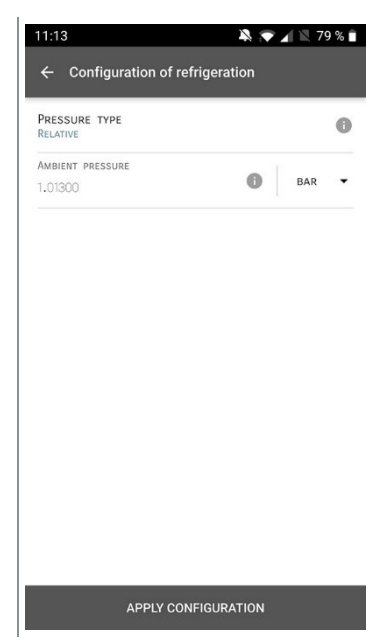

- **5** Hacer clic en **Aplicar configuración [Apply Configuration]**.
- **6** Ajustar el refrigerante. $11:24$  $\blacksquare$  <br>  $\blacksquare$  100 % /  $\equiv$  Refrigeration  $\dot{\alpha}$ **GRAPHIC** TABLE R134a  $\overline{\phantom{a}}$  $\overline{\phantom{a}}$ ٠ SELECT PROBE  $\star$  CO<sub>2</sub>  $\star$  H<sub>20</sub>  $R410A$ EVAPORATION TEMPERATURE Con ☆ FX80  $-$  °C ☆ 112A SELECT PROBE ☆ RTI ÷ ☆ R114 ☆ R1150 SUPERHEATING TEMPERATURE  $S_{11}$ ☆ R12  $\kappa$ ☆ R123  $n\rightarrow$

ĺ

Aquí tiene la posibilidad de ajustar los refrigerantes favoritos en la App. Estos aparecen respectivamente al principio de la lista de refrigerantes. Para ello es necesario hacer clic sobre la estrella, junto al refrigerante en la lista de refrigerantes (App).

- El refrigerante ajustado recientemente se visualiza en el menú de medición.
- **7** Hacer clic en **Inicio [Start]**.
- La medición inicia.
- Los valores medidos actualmente se visualizan.

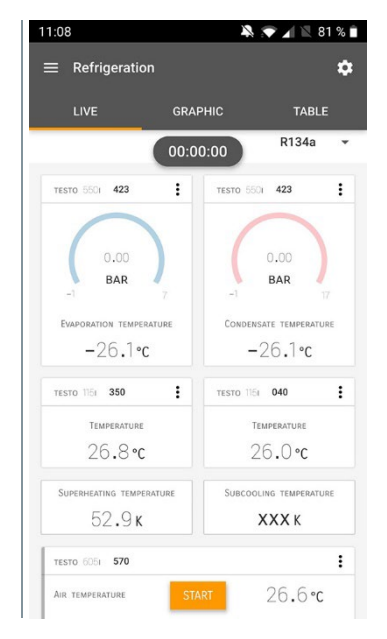

 Los valores medidos pueden guardarse o se puede iniciar una medición nueva.

En el caso de refrigerantes zeotropos, la temperatura de evaporación to/Ev se indica después de completarse la evaporación, y la temperatura de condensación tc/Co después de completarse la condensación.

La temperatura medida tiene que asociarse al lado de recalentamiento o subenfriamiento (t<sub>oh</sub> <--> t<sub>cu</sub>). Dependiendo de esta asociación se mostrará toh/T1 o bien Δtoh/SH o bien tcu/T2 o Δtcu/SC según la visualización seleccionada.

El valor medido y la iluminación de pantalla parpadean:

- 1 bar/14,5 psi por debajo de la presión crítica del refrigerante
- al sobrepasar la presión máx. admisible de 60 bar/870 psi.

### 6.4.3 **Recalentamiento objetivo**

Esta función le permite al analizador de refrigeración testo 550i calcular el recalentamiento objetivo en combinación con la App y los Smart Probes adicionales 605i. Esta aplicación solo puede utilizarse en sistemas de climatización / bombas de calor con válvula de expansión. Los dos Smart Probes testo 605i conectados calculan los valores ODDB y RAWB. El valor del recalentamiento objetivo aparece como resultado en la App.

- Para ejecutar la medición se usa el
	- testo 115i (termómetro de pinza)
	- testo 605i

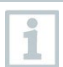

i

.

Antes de cada medición comprobar si las mangueras para refrigerantes están intactas.

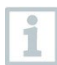

Antes de cada medición poner en cero los sensores de presión.

#### **ADVERTENCIA**

La caída del instrumento de medición o cualquier otra carga mecánica similar puede provocar una rotura de las piezas intermedias de las mangueras para refrigerantes. ¡También pueden resultar dañados los reguladores de válvula, lo cual puede dar lugar a daños en el interior del instrumento de medición no detectables externamente!

> Para su propia seguridad, envíe el instrumento de medición al servicio de atención al cliente Testo para una revisión técnica.

> Por tal motivo, después de cada caída del analizador o de cada exigencia mecánica similar reemplace las mangueras para refrigerantes por otras nuevas e intactas.

- **1** Pulsar **Medición [Measure]**.
- **2** Pulsar **Recalentamiento objetivo [Target superheat]**.
- El menú de medición **Recalentamiento objetivo [Target superheat]** se abre.
- Pulsar  $\overline{\mathbf{3}}$
- **El menú de configuración se abre.**
- Realizar los ajustes necesarios.

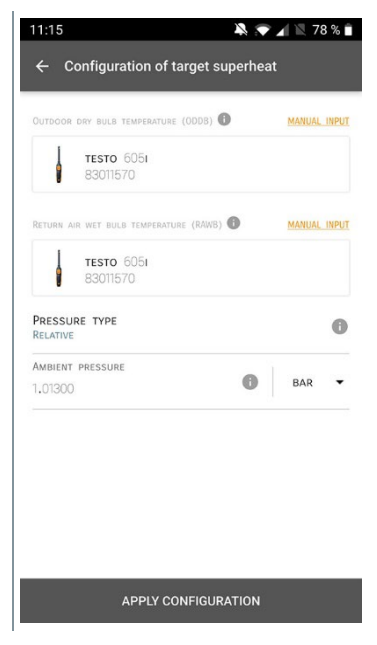

Hacer clic en **Aplicar configuración [Apply Configuration]**.

- **6** Ajustar el refrigerante. 11:24  $\bullet \bullet \qquad 100\% \neq$  $\equiv$  Refrigeration  $\bullet$ LIVE **GRAPHIC** TABLE R134a  $\overline{\phantom{a}}$ SELECT PROBE  $\epsilon$  cos H<sub>20</sub>  $R410A$ EMPORATION TEMPERATURE  $\star$  FX80  $-$  °C  $\leftrightarrow$  112A SELECT PROBE  $\frac{1}{2}$  R<sub>11</sub> 45 ☆ R114  $\star$  R1150 SUPERHEATING TEMPERATURE  $\mathbf{c}_1$  $- K$ ☆ R12  $\star$  R123
- El refrigerante ajustado recientemente se visualiza en el menú de medición.
- **7** Hacer clic en **Inicio [Start]**.
- La medición inicia.
- Los valores medidos actualmente se visualizan.
- Los valores medidos pueden guardarse o se puede iniciar una medición nueva.

### 6.4.4 **Test de estanqueidad**

El test de estanqueidad con compensación de temperatura permite comprobar la estanqueidad de una instalación. Para ello se mide la presión de la instalación y la temperatura ambiental durante un período de tiempo definido.

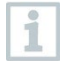

A tal fin se puede conectar una sonda de temperatura para medir la temperatura ambiental (recomendación: desactive el factor de compensación superficial y utilice sondas de aire NTC o los Smart Probes de temperatura por Bluetooth®) o el Smart Probe para la medición de la temperatura ambiente. Como resultado se dispone de información sobre la presión diferencial con compensación de

temperatura y sobre la temperatura al comienzo/final de la comprobación. Mediante la compensación de temperatura se visualiza la caída de presión real como Delta P. En caso de que no está conectado una sonda de temperatura se puede realizar el test de estanqueidad sin compensación de temperatura.

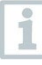

Las sondas de temperatura de superficie (p. ej. testo 115i) también pueden usarse para el test de estanqueidad con compensación de temperatura, pero no pueden medir la temperatura superficial. En lo posible deben colocarse de modo que se mida la temperatura ambiente.

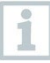

Para ejecutar la medición se usa el analizador de refrigeración 550i, 550s o 557s.

- **1** Pulsar **Medición [Measure]**.
- **2** Pulsar **Test de estanqueidad [Leakage test]**.
- El menú de medición **Test de estanqueidad [Leakage test]** se abre.
- $3$  Pulsar  $\overline{\mathbf{3}}$ .
- El menú de configuración se abre.

Realizar los ajustes necesarios.

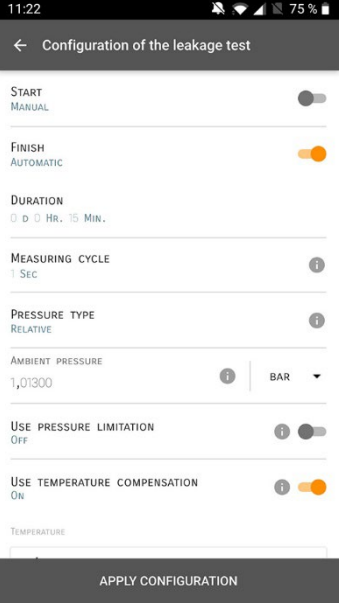

- Hacer clic en **Aplicar configuración [Apply Configuration]**.
- Hacer clic en **Inicio [Start]**.
- La medición inicia.

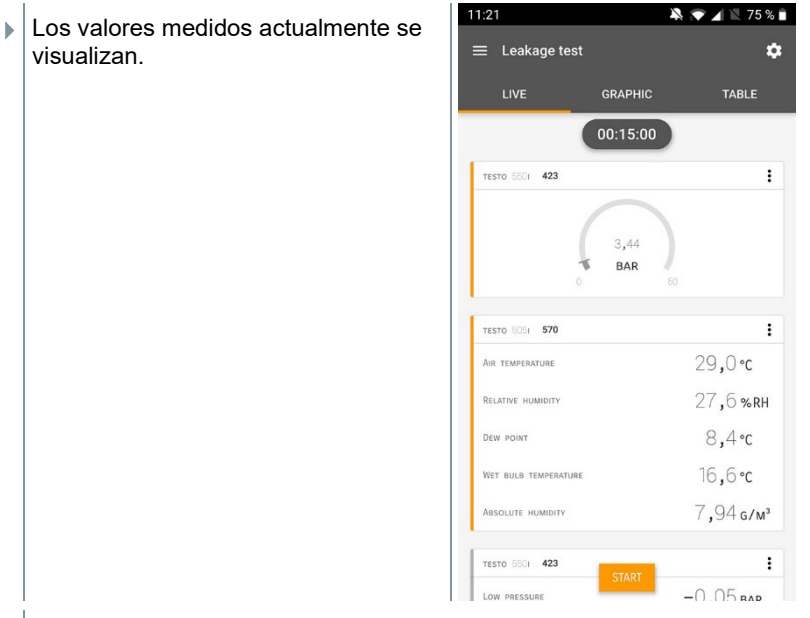

Los valores medidos se guardan. Los valores pueden exportarse o se puede crear un informe.

## 6.4.5 **Evacuación**

Con la aplicación Evacuación se pueden eliminar gases extraños y la humedad del circuito de refrigeración.

- **1** Pulsar **Medición [Measure]**. **2** Pulsar **Evacuación [Evacuation]**. El menú de medición **Evacuación [Evacuation]** se abre.  $3$  Pulsar  $\overline{\bullet}$
- **El menú de configuración se abre.**

Realizar los ajustes necesarios.

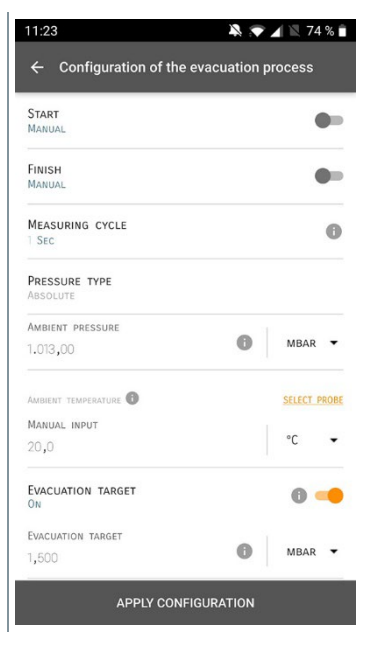

- Hacer clic en **Aplicar configuración [Apply Configuration]**.
- Hacer clic en **Inicio [Start]**.
- La medición inicia.

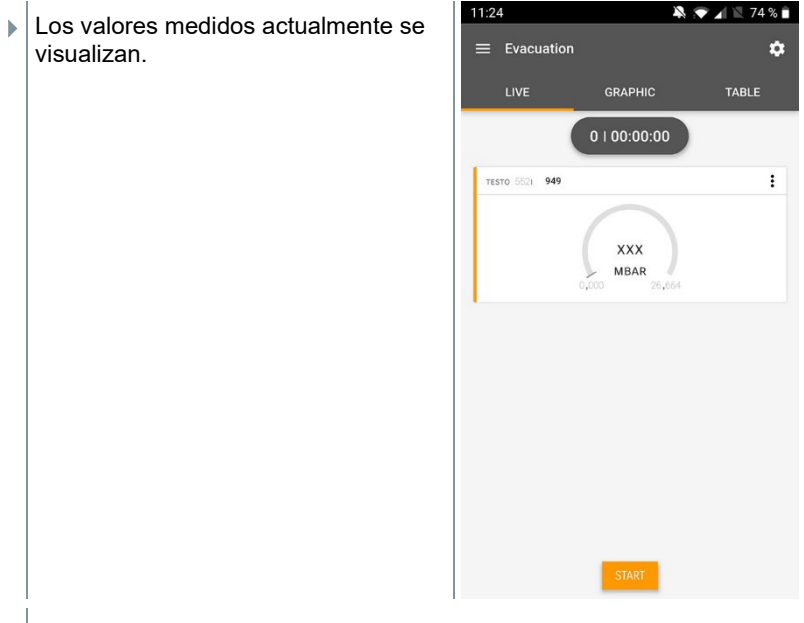

Los valores medidos pueden guardarse o se puede iniciar una medición nueva.

## 6.5 **Cliente**

En el menú **Cliente** se puede crear, editar y borrar toda la información del cliente y los puntos de medición. Los campos de entrada marcados con \* son campos obligatorios. Si no hay información en este campo no es posible guardar los clientes ni los puntos de medición.

#### 6.5.1 **Crear y editar cliente**

- 1 Pulsar  $\equiv$
- El menú principal se abre
- **2** Pulsar **Cliente [Customer]**.
- El menú Cliente se abre.
- **3** Pulsar **+ Cliente nuevo [+ New Customer]**.
- Ahora es posible crear un cliente nuevo.
- **4** Introducir todos los datos relevantes ♥ 41% 21:53 del cliente. ← New Customer п CONTACT **MEASURING POINTS** Company / Customer Name\* Street, Housenumber Postcode, City Country Phone E-mail Contact person **5** Hacer clic en **Guardar [Save]**.
- El cliente nuevo se ha guardado.

## 6.5.2 **Creación y edición de puntos de medición**

- $1$  Pulsar  $\blacksquare$ .
- El menú principal se abre
- **2** Pulsar **Cliente [Customer]**.
- El menú Cliente se abre.
- **3** Pulsar **+ Cliente nuevo [+ New Customer]**.
- **4** Hacer clic en la ficha derecha **Punto de medición (Measuring Points)**.
- **5** Pulsar **+ Nuevo punto de medición [+ New Measuring Point]**.

Ahora es posible crear un punto de medición nuevo.

**6** Introducir toda la información relevante del punto de medición.

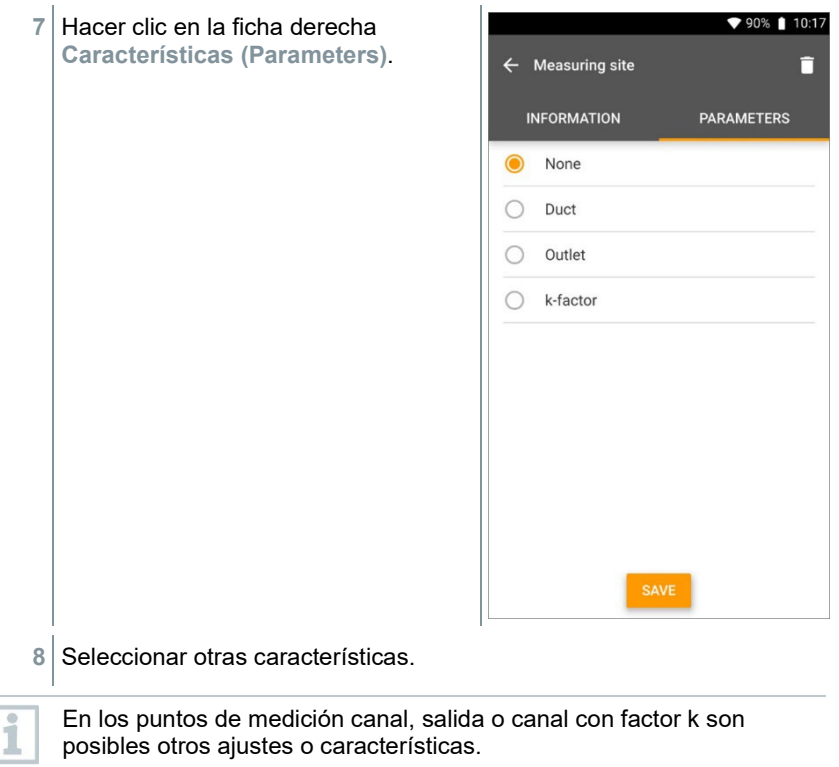

- **9** Hacer clic en **Guardar [Save]**.
- $\blacktriangleright$  Se guardó el nuevo punto de medición.

## 6.6 **Memoria**

En el menú **Memoria** se puede acceder a las mediciones guardadas con el testo 550i, analizarlos detalladamente así como crear archivos CSV e informes PDF y guardarlos. Al hacer clic sobre una medición aparece el resumen de los resultados de medición.

#### 6.6.1 **Búsqueda y eliminación de resultados de medición**

En el menú **Memoria** se ordenan todas las mediciones guardadas según la fecha y la hora.

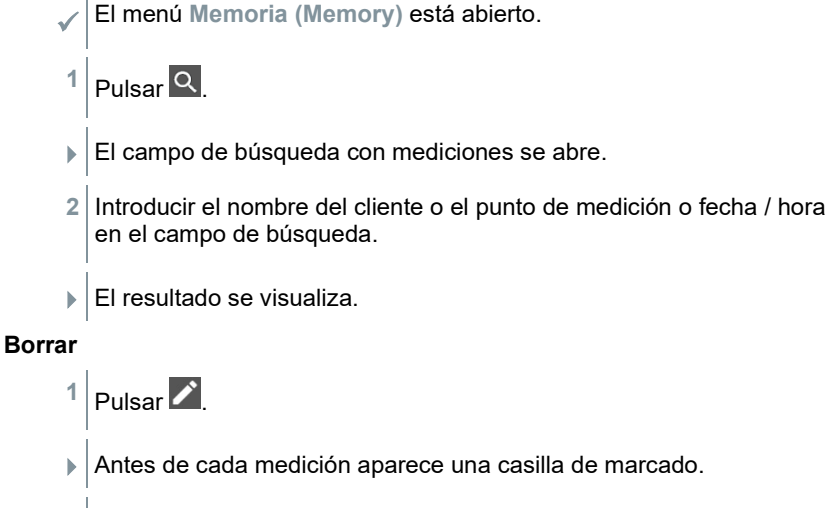

- **2** Hacer clic en la medición deseada.
- En la casilla respectiva aparece una marca.
- $3|_{\text{Pulsar}}$  $\Box$
- Aparece una ventana de aviso.
- **4** Conformar aviso.
- Las mediciones marcadas se han borrado.

## 6.7 **Sensores**

Todos sensores que se han utilizado con la App se encuentran en el menú **Sensores [Sensors]**. Allí puede visualizar la información general sobre las sondas conectadas actualmente así como sobre las sondas conectadas hace poco tiempo.

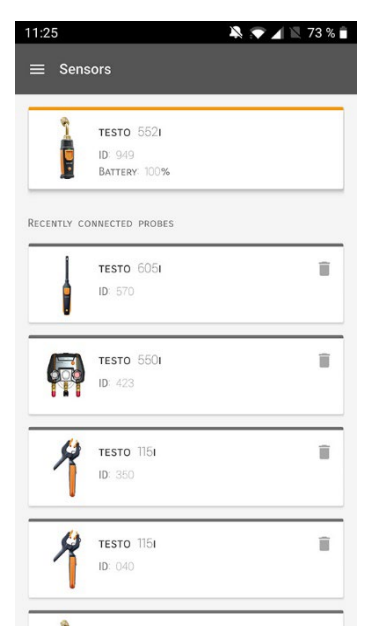

#### 6.7.1 **Información**

Para cada sonda hay informaciones disponibles.

La App está conectada con el testo 550i.

- $1$  Pulsar  $\blacksquare$
- $\blacktriangleright$  El menú principal se abre.
- **2** Pulsar **Sensores [Sensors]**.
- El menú Sensores se abre.
- **3** Hacer clic en las sondas indicadas.
- Aparecen informaciones sobre el modelo, el número de artículo, el número de serie y la versión de firmware.

### 6.7.2 **Ajustes**

Para todas las sondas es posible realizar ajustes adicionalmente.

La sonda está conectada con la App.

 $1$  Pulsar  $\blacksquare$ 

- El menú principal se abre.
- **2** Pulsar **Sensores [Sensors]**.
- El menú Sensores se abre.
- **3** Hacer clic en las sondas indicadas.
- **4** Hacer clic en la ficha Ajustes.
- **5** Hacer clic en las sondas indicadas.
- Aparecen los ajustes que pueden modificarse, si es necesario.

## 6.8 **Ajustes**

#### 6.8.1 **Idioma**

- **1** Pulsar **Ajustes [Settings]**.
- El menú **Ajustes** se abre.
- **2** Pulsar **Idioma [Language]**.
- La ventana con los distintos idiomas se abre.
- **3** Hacer clic en el idioma deseado.
- El idioma deseado se ha ajustado.

#### 6.8.2 **Ajustes de medición**

- **1** Pulsar **Ajustes [Settings]**.
- **El menú Ajustes se abre.**
- **2** Pulsar **Ajustes de medición [Measurement settings]**.
- La ventana con los distintos ajustes de medición se abre.
- **3** Hacer clic en los ajustes deseados y, si es necesario, modificarlos.
- $\blacktriangleright$  Se han configurado los ajustes de medición deseados.
- **4** Salir de Aiustes de medición [Measurement settings].

#### 6.8.3 **Datos de la empresa**

- **1** Pulsar **Ajustes [Settings]**.
- **El menú Aiustes se abre.**
- **2** Pulsar **Datos de la empresa [Company details]**.
- La ventana con los datos de la empresa se abre.
- **3** Hacer clic en los datos deseados e introducirlos. Si es necesario, modificarlos.
- $\blacktriangleright$  Se han configurado los datos de la empresa deseados.
- **4 Salir de Datos de la empresa [Company details].**

#### 6.8.4 **Ajustes de privacidad**

- **1** Pulsar **Ajustes [Settings]**.
- **El menú Ajustes se abre.**
- **2** Pulsar **Ajustes de privacidad [Privacy settings]**.
- $\blacktriangleright$  La ventana Ajustes de privacidad se abre.
- **3** Activar o desactivar los ajustes deseados.
- $\blacktriangleright$  Se han configurado los ajustes deseados.
- **4** Salir de **Ajustes de privacidad [Privacy settings]**.

## 6.9 **Ayuda e información**

En Ayuda e información se encuentra la información sobre el testo 550i, es posible acceder al tutorial y ejecutarse. Allí también hay indicaciones legales.

## 6.9.1 **Información aparato**

**1 2** Pulsar Ayuda e información [Help and Information].

- El menú Ayuda e información se abre.
- **2** Pulsar **Información del instrumento [Instrument information]**.
- ▶ Se visualizan la versión actual de la App, la ID de instancia de Google Analytics, la versión del refrigerante, así como una actualización para los instrumentos conectados.

La actualización automática de los instrumentos puede activarse o desactivarse.

**>** Activar o desactivar **Actualización para instrumentos conectados [Update for connected instruments]** con la corredera.

### 6.9.2 **Tutorial**

**1** Pulsar **Ayuda e información [Help and Information]**.

- El menú Ayuda e información se abre.
- **2** Pulsar **Tutorial [Tutorial]**.
- El tutorial muestra los pasos más importantes antes de la puesta en marcha.

#### 6.9.3 **Exclusión de responsabilidad**

**1** Pulsar **Ayuda e información [Help and Information]**.

- El menú Ayuda e información se abre.
- **2** Pulsar **Exclusión de responsabilidad [Exclusion of liability]**.
- La información de protección de datos y la información sobre el uso de licencias se visualizan.

### 6.10 **Software de archivación testo DataControl**

El software gratuito para el análisis y la gestión de datos de medición testo DataControl amplía la funcionalidad de la App testo Smart mediante otras funciones útiles:

- Gestión y archivación de datos del cliente e informaciones sobre los lugares de medición
- Lectura, análisis y archivación de los datos de medición
- Representación gráfica de los valores medidos
- Creación de informes de medición profesionales a partir de datos de medición existentes
- Complemento sencillo de los informes de medición mediante imágenes y comentarios
- Importación de datos desde el instrumento de medición y exportación de datos al analizador

### 6.10.1 **Requisitos del sistema**

Para la instalación es necesario tener derechos de administrador.

#### 6.10.1.1 **Sistema operativo**

El software funciona con los siguientes sistemas operativos:

• Windows<sup>®</sup> 7

ĭ

- Windows® 8
- Windows<sup>®</sup> 10

#### 6.10.1.2 **PC**

El ordenador deberá cumplir los requisitos del sistema operativo correspondiente. Además deberán satisfacerse las siguientes condiciones:

- Interfaz USB 2 o superior
- Procesador DualCore con 1 GHz como mínimo
- Como mínimo 2 GB de memoria RAM
- Como mínimo 5 GB de memoria de disco duro disponible
- Pantalla con 800 x 600 píxeles como mínimo

### 6.10.2 **Procedimiento**

 Para transferir los datos desde la App al testo DataControl, los dos instrumentos deben estar en la misma red. Ejemplo: Un ordenador portátil con testo DataControl instalado y un smartphone con App testo Smart instalada están conectados con la misma red WLAN.

- Abrir la App testo Smart en el smartphone o la tablet.
- Abrir el software de archivación testo DataControl en el PC.
- Pulsar **Seleccionar instrumento [Select instrument]**.

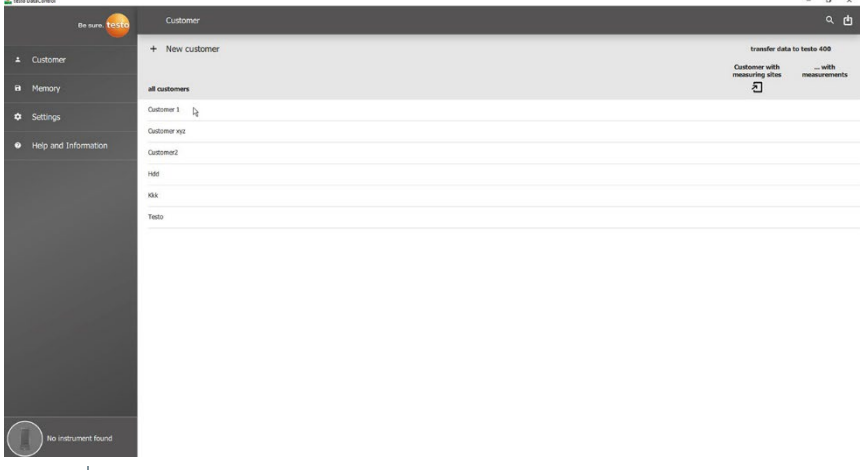

 $\blacktriangleright$  Se abre un resumen de los instrumentos disponibles.

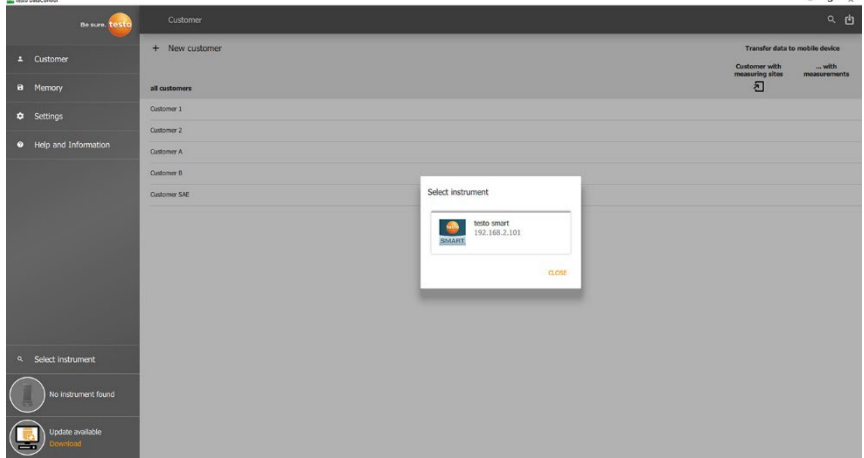

4 Seleccionar instrumento.

Aparece una información de seguridad.

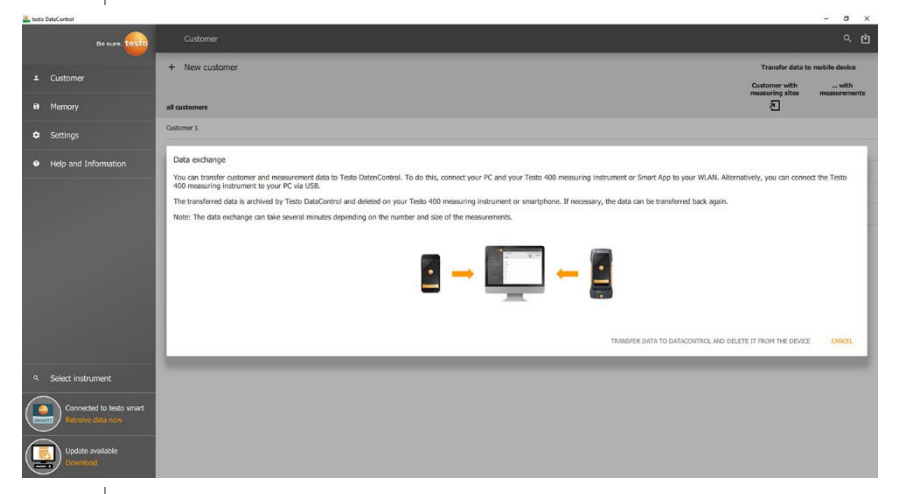

- **5** Pulsar **Transferir datos a DataControl y borrar del instrumento [Transfer data to DataControl and delete from instrument]**.
- $\blacktriangleright$  Los datos se han transferido exitosamente.

## 7 **Mantenimiento**

## 7.1 **Calibración**

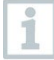

El testo 550i se suministra de serie con un certificado de calibración de fábrica.

En muchas aplicaciones se recomienda una recalibración en un intervalo de 12 meses.

Testo Industrial Services (TIS) u otros proveedores de servicios externos certificados pueden llevar a cabo una recalibración.

Póngase en contacto con Testo para obtener más información.

## 7.2 **Limpiar el instrumento**

¡No utilice limpiadores agresivos ni disolventes! Se pueden usar limpiadores domésticos suaves o una solución jabonosa.

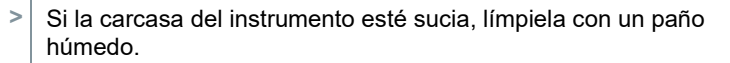

## 7.3 **Mantenga las conexiones limpias**

**>** Mantenga las conexiones para manguera limpias y libres de grasa y otras sedimentaciones, si es necesario límpielas con un paño húmedo.

## 7.4 **Eliminar residuos de aceite**

**>** Soplar cuidadosamente los residuos de aceite en el bloque de válvulas con aire comprimido.

## 7.5 **Asegure la exactitud de medición**

Si es necesario, el servicio de atención al cliente Testo le colabora.

- **>** Revisar con frecuencia la estanqueidad del instrumento. ¡Mantener el rango de presión admisible!
- **>** Ejecute una calibración del instrumento regularmente (recomendación: anualmente).

## 7.6 **Cambiar las pilas/baterías**

El instrumento está apagado.

**1** Desplegar el gancho, soltar el clip y retirar la tapa del compartimiento de las pilas.

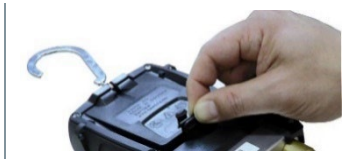

- **2** Retirar las pilas / baterías vacías e insertar nuevas pilas / baterías (3 tipo AAA / Micro / R03) en el compartimiento de las pilas. ¡Prestar atención a la polaridad!
- **3** Colocar y cerrar la tapa del compartimiento de las pilas (el clip debe encajar).
- **4** Encender el instrumento.

## 7.7 **Limpieza de la sonda de vacío**

Las impurezas tales como aceite pueden afectar a la exactitud del sensor de vacío. Para la limpieza de los sensores, siga los siguientes pasos.

#### **ATENCIÓN**

#### **¡Se puede dañar la sonda si al limpiarla está encendida!**

> ¡Apague la sonda de vacío!

#### **ATENCIÓN**

#### **¡Los objetos punzantes pueden dañar el sensor!**

- > ¡No introduzca objetos punzantes en la sonda!
	- **1** Apague la sonda de vacío.
	- **2** Introduzca unas pocas gotas de alcohol en la abertura del sensor.
	- **3** Cierre el orificio con el dedo y agite la sonda de vacío brevemente.
	- **4** Retire por completo el alcohol de la sonda.
	- **5** Repita este proceso por lo menos 2 veces.
	- **6** Deje secar la sonda al menos 1 hora. Para secar el sensor más rápido, puede conectar la sonda directamente a una bomba de vacío y hacer un vacío.

## 8 **Datos técnicos**

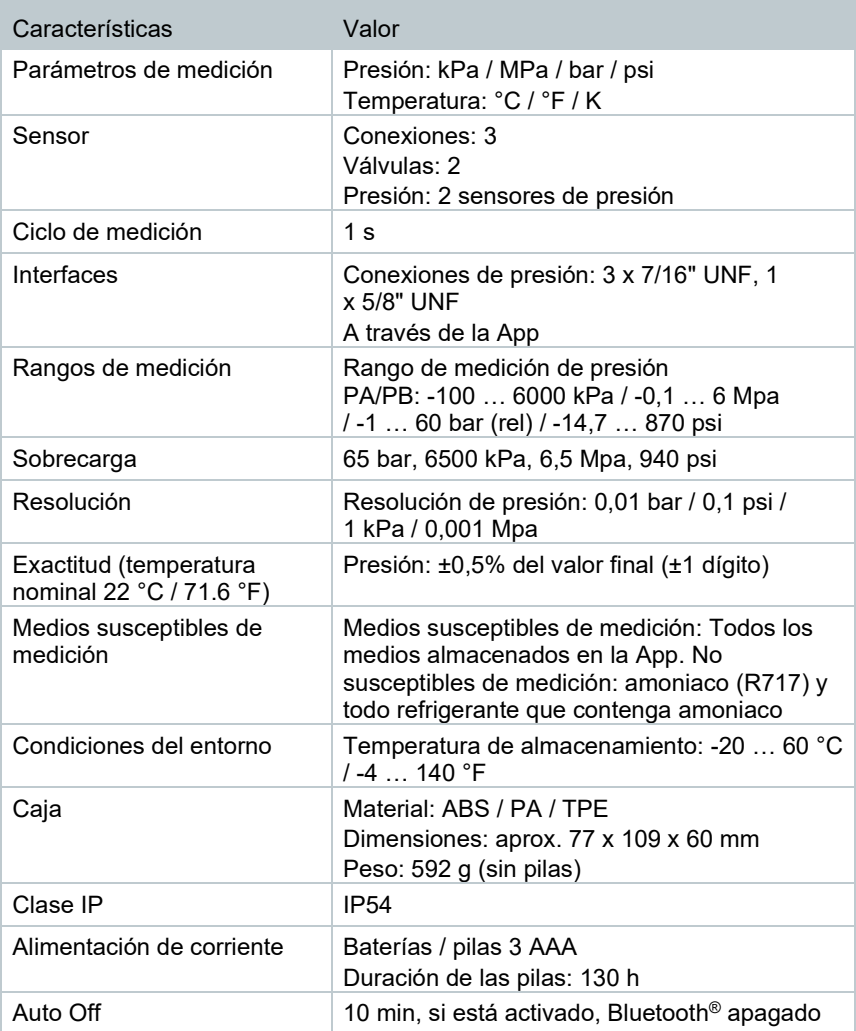

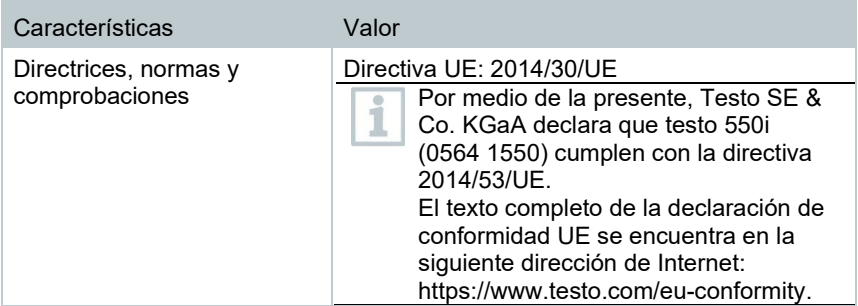

#### **Refrigerantes disponibles**

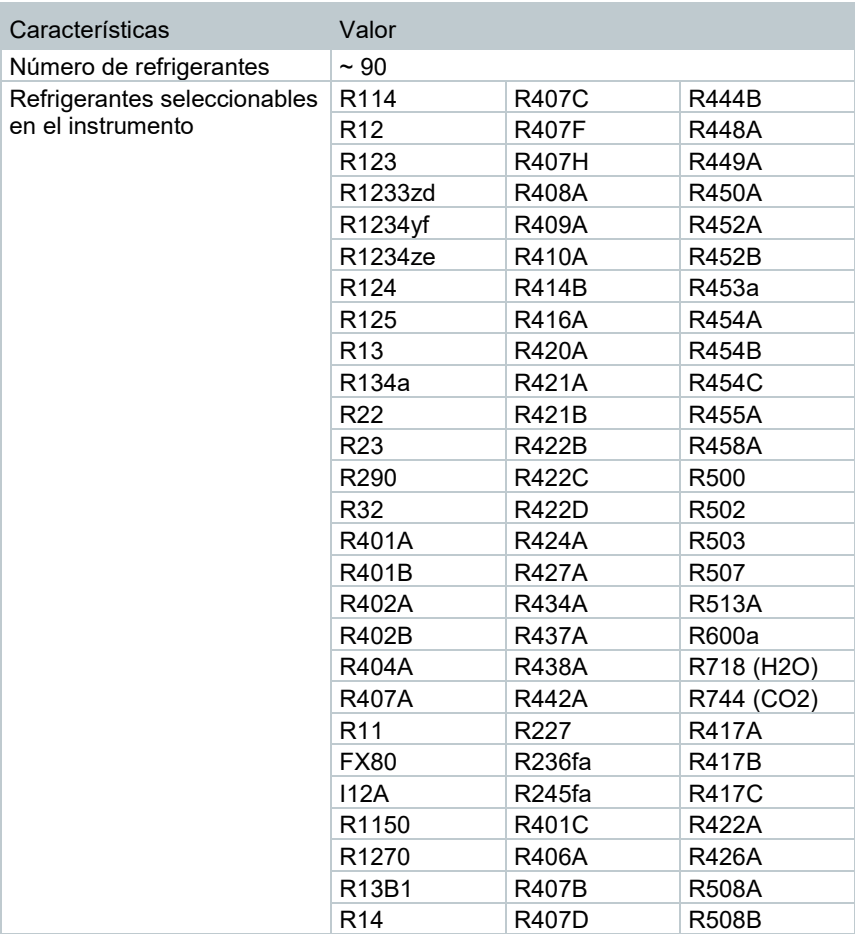

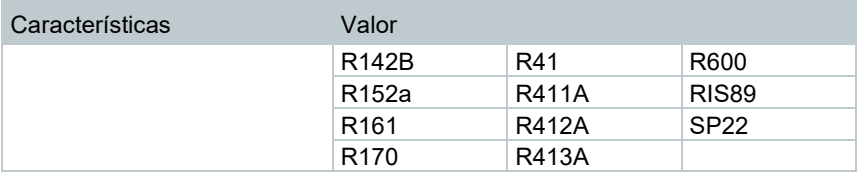

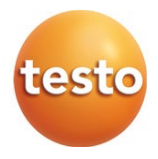

#### **Testo SE & Co. KGaA**

Celsiusstraße 2 79822 Titisee-Neustadt Alemania Teléfono: +49 7653 681-0 E-mail: info@testo.de Internet: www.testo.com

0970 5505 es 02 – 04.2024